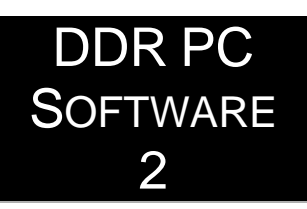

# **RELEASENOTES** VERSION 2.5

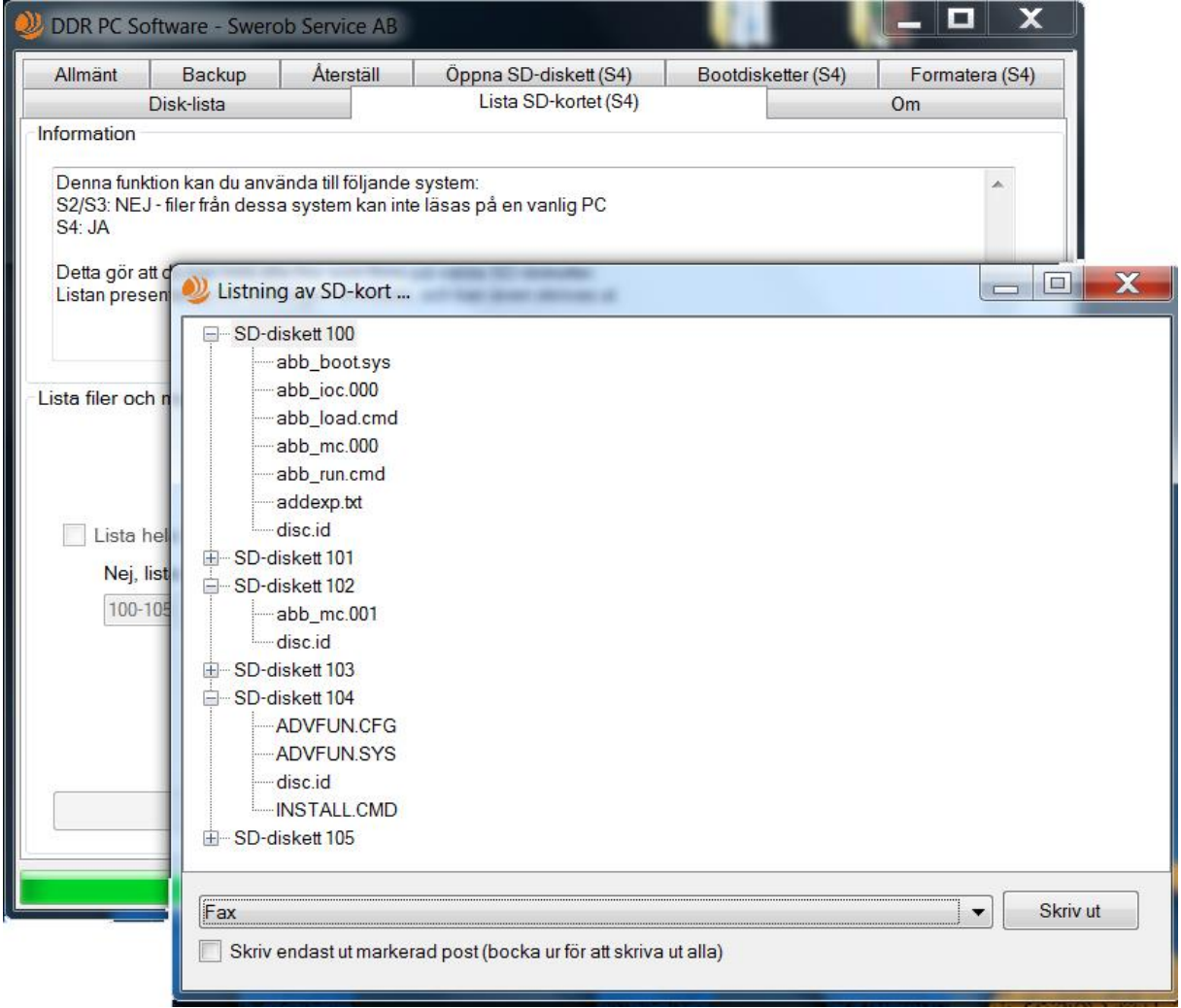

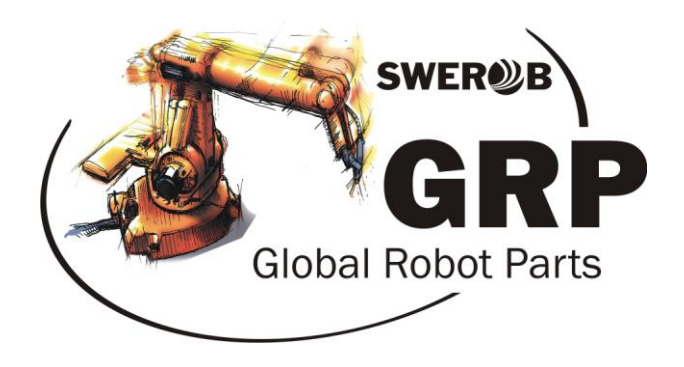

# Swerob Service AB | Global Robot Parts AB

# **Beskrivning**

"DDR PC Software 2" används för att hantera SD-kortet från DDR i en vanlig PC.

Ett SD-kort till DDR är indelat i 200 "SD-disketter". Varje sådan diskett motsvarar en 3.5'' floppydiskett. PC-mjukvaran hjälper dig att ta backuper, redigera program, organisera innehållet på SD-kortet med mera.

SD-kort som används i ett S2- eller S3-system kan inte redigeras direkt i en PC, men man kan göra backup och återställning av enskilda "SD-disketter". Detta har inte varit möjligt med vanliga floppydisketter tidigare.

Om SD-kortet används i ett S4-system, kan man även redigera innehållet direkt på kortet, precis som om det vore en vanlig floppydiskett, men utan bekymret med att det sällan finns en diskettstation i dagens datorer. Allt som behövs är en SDkortläsare (intern eller extern, via exempelvis USB-anslutning) samt att datorn körs på operativsystemet Windows.

### **Innan du installerar**

Om du sedan tidigare använt mjukvaran "DDR PC Software 3.15" eller äldre versioner, rekommenderas att du lägger undan tidigare "SD-kortsbackuper" och avinstallerar detta program innan du går vidare.

Dina tidigare "SD-kortsbackuper" är fullt kompatibla med "DDR PC Software 2". *Dock kommer inte eventuella utskriftslistor du skapat att kunna öppnas i det nya programmet, då denna funktion är ändrad och rejält förbättrad.*

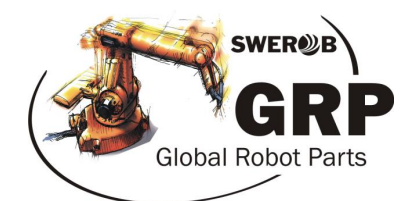

#### **Installation och avinstallation**

Kör installationsfilen på din PC (Setup\_v2.5.exe). Följ installationsguiden.

När installationen är klar, har det skapats en genväg på skrivbordet, samt en genväg i startmenyn.

#### **Viktigt: För att programmet ska fungera som tänkt krävs det att programmet körs med administratörsrättigheter.**

För att uppnå detta, högerklicka på genvägen "DDR PC Software 2" på skrivbordet. Välj alternativet "Kör som administratör".

För att slippa göra detta varje gång, kan man en gång för alla ställa in programmet att köras i administratörsläge. Högerklicka på genvägen på skrivbordet och välj "Egenskaper". Under fliken "Genväg", tryck på knappen "Avancerat". I nästa dialogruta, bocka för rutan "Kör som adminstratör" och tryck OK. Nästa gång kan du starta programmet som vanligt, genom att dubbelklicka på genvägen.

**För att avinstallera programmet** kan man antingen gå via "Lägg till eller ta bort program", eller via Windows startmeny och bläddra till programmappen för "DDR PC Software 2". Observera att mjukvaran "ImDisk" måste avinstalleras separat från "Lägg till eller ta bort program".

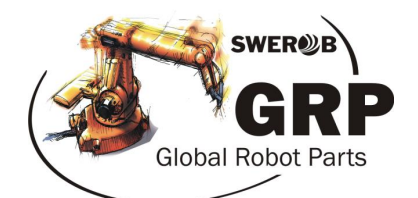

# **Viktig information**

SD-kortet har ingen vanlig formatering (FAT) som kan läsas direkt i en PC. När du stoppar SD-kortet i en kortläsare kommer Windows därför att fråga om kortet ska formateras.

#### **Kortet ska aldrig formateras med något annat verktyg än "DDR PC Software 2" eller i det aktuella robotsystem som kortet är avsett för.**

För S3-system måste man initiera varje disk i robotsystemet innan användning. För detaljer, se dokumentation för DDR och S3.

För samtliga S4-system kommer kortet förformaterat. Observera att kortet inte kan flyttas fritt mellan olika S4-system av olika typ. Använd endast SD-kort med det artikelnummer som avser det aktuella robotsystemet.

SD-kortet kan vid behov formateras med "DDR PC Software 2". Var noga med att ange vilken typ av robotsystem som kortet ska användas i när du gör formateringen.

# **Tredjepartsmjukvara**

Under installationen kommer du få en fråga om även programmet "ImDisk" ska installeras. Detta är ett krav för att alla funktioner i "DDR PC Software 2" ska kunna fungera.

ImDisk är utvecklat av Olof Lagerkvist, och används för att använda virtuella diskar i filsystemet. Detta program är godkänt och signerat av Microsoft. Programmet kan när som helst avinstalleras från "Lägg till eller ta bort program". Mer information om programmets licens samt länk till utvecklarens hemsida finns under fliken "Om" när du startat programmet.

"DDR PC Software 2" använder sig även av programmet "DD for Windows", som skapats av John Newbigin. Detta program installeras inte utan körs som en egen programfil ifrån installationsmappen. Programmet tas bort automatiskt när du avinstallerar "DDR PC Software 2". Detta program är nödvändigt för att kunna skriva och läsa data till och från SD-kortet, som inte har ett (för Windows) känt filsystem. Programmet är publicerat under GNU. Mer information om programmets licens samt länk till utvecklarens hemsida finns under fliken "Om" när du startat programmet.

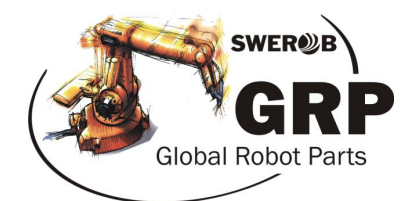

### **Licens och ansvar**

"DDR PC Software 2" är fritt att använda för alla. Det får delas ut och kopieras helt fritt.

"DDR PC Software 2" är utvecklat för att användas tillsammans med SD-kort som formaterats för DDR-enheten.

All användning av programmet och ingående tredjepartsmjukvaror sker på egen risk. Swerob Service AB eller någon av dess medarbetare tar inget ansvar för eventuella skador på hårdvara eller mjukvara, försvunnen data eller liknande.

# **Programfunktioner i korthet**

- Öppna en vald disk på SD-kortet för att utföra normala filhanteringsfunktioner i utforskaren (redigera, kopiera, flytta filer, osv). *Endast för S4-system.*
- Hantering av bootdisketter till robotsystemet. Dessa skall alltid sparas på disk 100-130 som är skrivskyddade i robotsystemet. *Endast för S4-system.*
- Backup/Återställning av SD-kortet. *Gäller samtliga system.*
- Formatering av SD-kortet. *Endast för S4-system.*
- Listning av filer och mappar på SD-kortet. *Endast S4-system.*
- Utskriftslista kan skapas och skrivas ut för att ha ordning på de diskar som används. Mycket bra att sätta upp vid robotsystemet! *Gäller samtliga system.*

# **Teknisk specifikation**

Krav **Administratörsrättigheter** 

Operativsystem som stöds WinXP, Win7, Win8, Win10 Microsoft .net 3.5 eller högre Intern eller extern SD-kortläsare Utvecklingsmiljö Visual Studio 2008 / C# / .Net 3.5

www.swerob.se

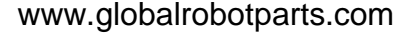

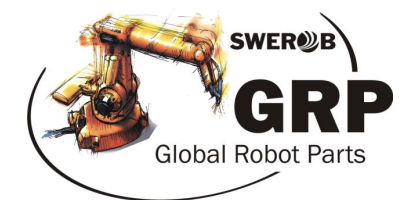